# 동아리등록방법안내(학생용)

#### 아주대학교 전산프로그램(AIMS) 내 (신)학사서비스 동아리 등록 권한 신청

#### □ 2020학년도 동아리 회장만 권한 신청 가능

□ 별도 신청절차는 없으며 동아리연합회 비상대책위원회가 제출한 '동아리 대표자' 명단을 기준으로 부여

 $\square$  진행일정

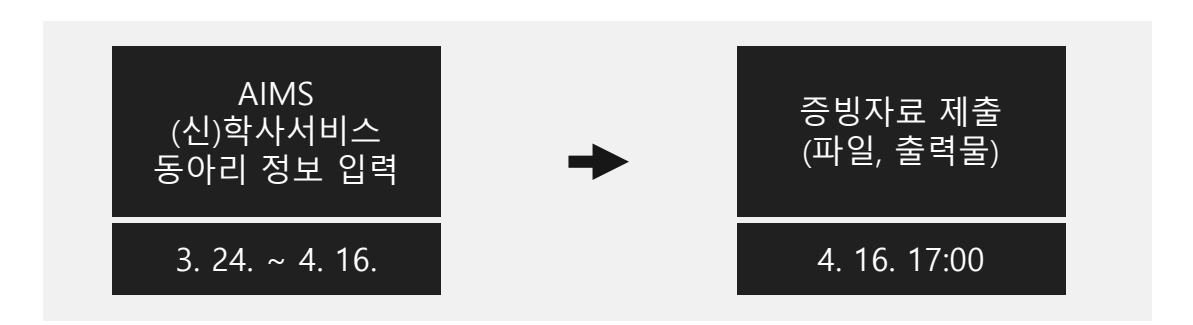

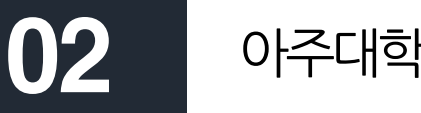

### 아주대학교 전산프로그램(AIMS) 내 동아리 등록 페이지 가기

## 경로: 로그인-포탈–(신)학사서비스

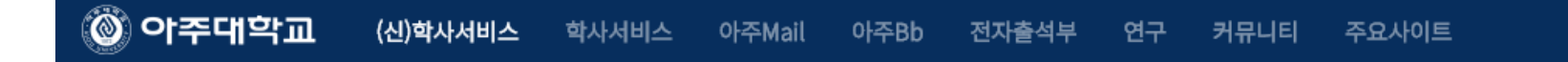

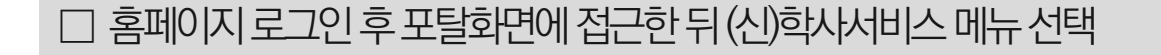

## 동아리신청페이지

#### 경로: 로그인-포탈–(신)학사서비스-학생생활신청-동아리신청

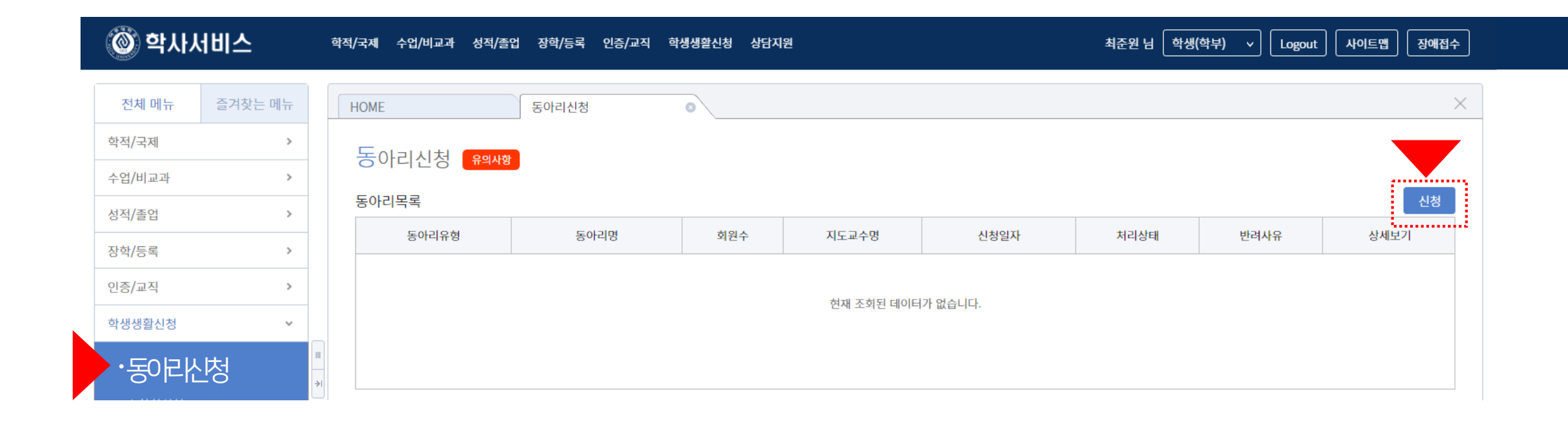

□ (신)학사서비스-학생생활신청-동아리신청 페이지 접근

□ '신청' 버튼 눌러 상세내용 기입

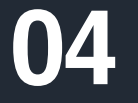

## 동아리신청페이지작성

#### 경로: 로그인 - 포탈 – (신)학사서비스-학생생활신청-동아리 상세정보

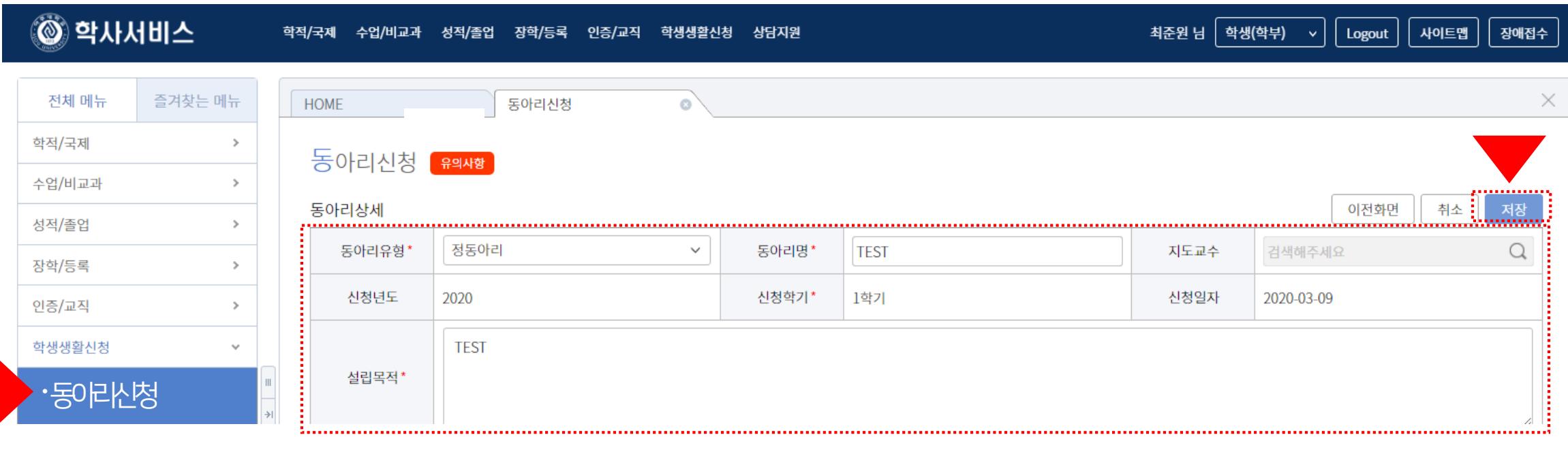

신청일자

2020-03-09

처리상태

신청

□ 동아리 유형: 2019학년도 기준 정동아리, 준동아리, 가등록동아리

반려사유

신청

상세보기

내용

동아리신청 우의사항

동아리유형

정동아리

동아리목록

□ 작성 후에는 동아리 등록여부를 '동아리신청-동아리목록'에서 확인

동아리명

**TEST** 

회원수

 $\mathbf{1}$ 

지도교수명

#### □ 기수정보: 조직현황과 (소속 동아리) 자체평가 내용 입력 □ 내용 작성 후 반드시 '저장' 단추를 눌러야 내용 손실이 없음

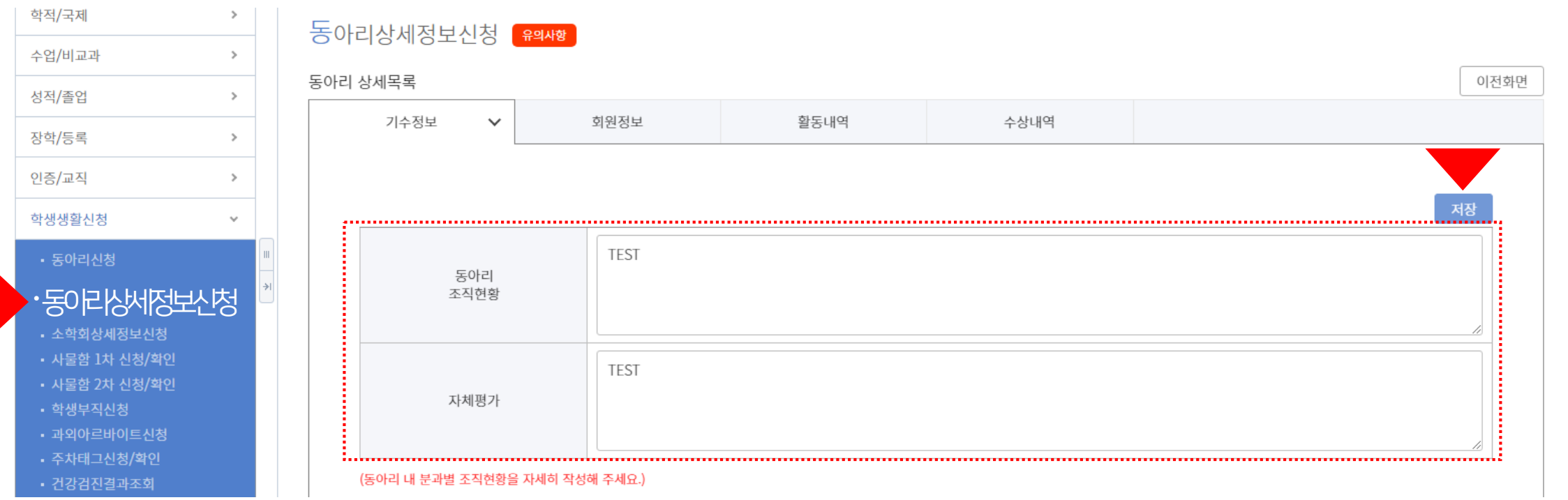

#### 경로: 로그인 - 포탈 – (신)학사서비스-학생생활신청-동아리상세정보신청-기수정보

05 동아리상세정보신청

#### □ 신입회원 입력은 동아리, 소학회 심사 이후 별도 입력 기간 제공 예정

□ 가입일자 입력은 필수이며 반드시 '저장' 단추를 눌러야 내용 손실이 없음

□ 회원목록에서 추가 단추를 눌러 활동회원 회원상세정보입력 통해 등록(회장, 부회장, 총무는 1명씩만 등록 가능)

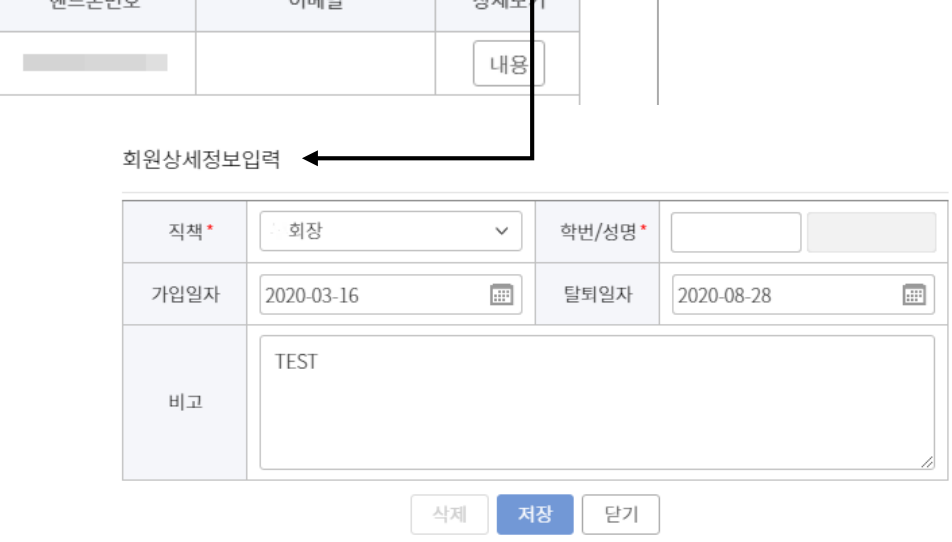

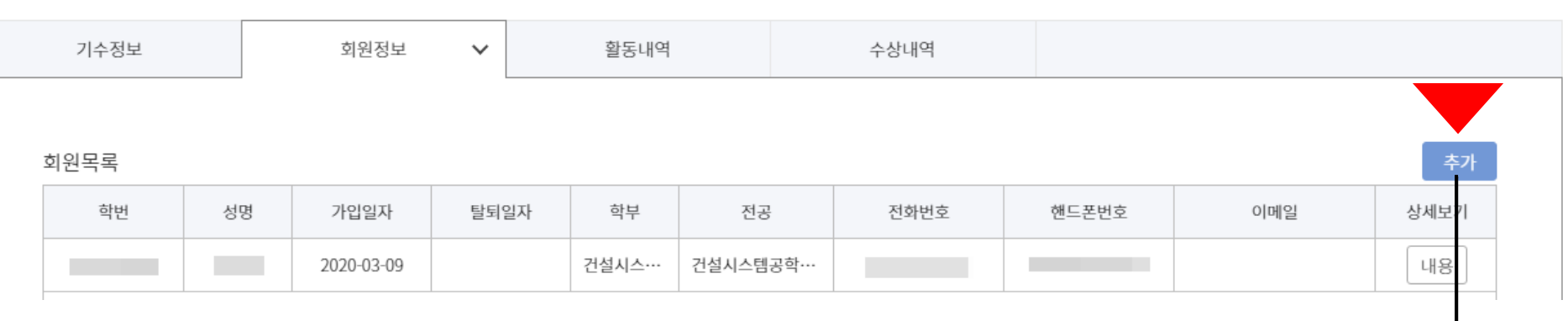

#### 경로: 로그인 - 포탈 – (신)학사서비스-학생생활신청-동아리상세정보신청-회원정보

06

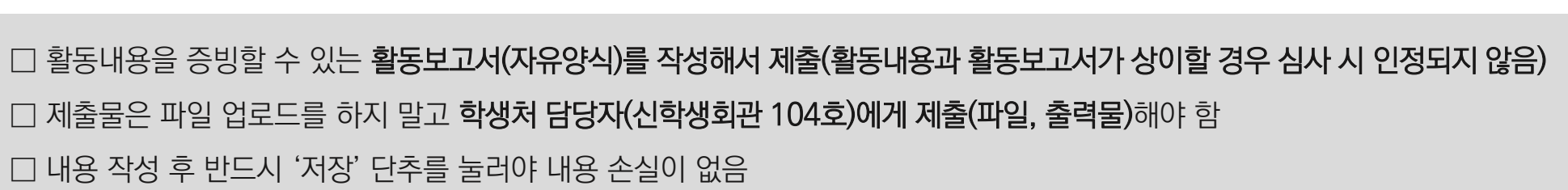

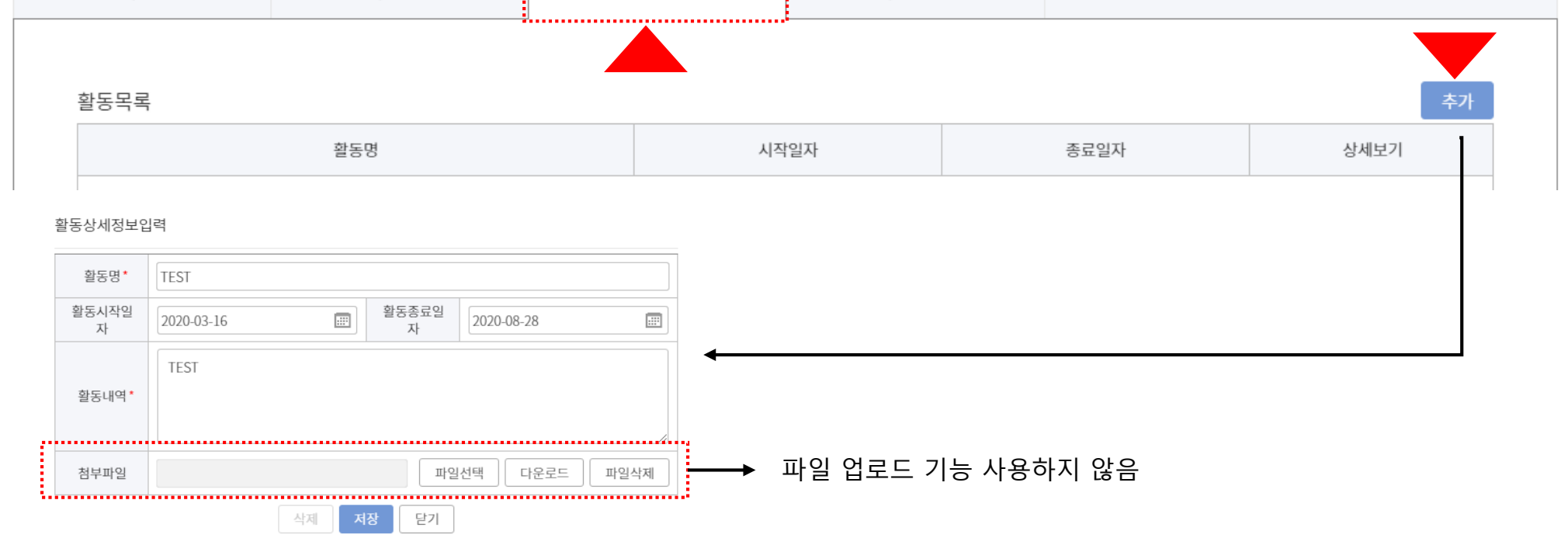

 $\checkmark$ 

수상내역

#### 경로: 로그인 - 포탈 – (신)학사서비스-학생생활신청-동아리상세정보신청-활동내역

회원정보

활동내역

07 동아리상세정보신청

기수정보

□ 내용 작성 후 반드시 '저장' 단추를 눌러야 내용 손실이 없음

□ 파일 업로드 기능은 사용하지 않음

□ 수상내역 작성 후 증빙자료(상장사본 등)는 학생처 담당자(신학생회관 104호)에게 제출해야 함

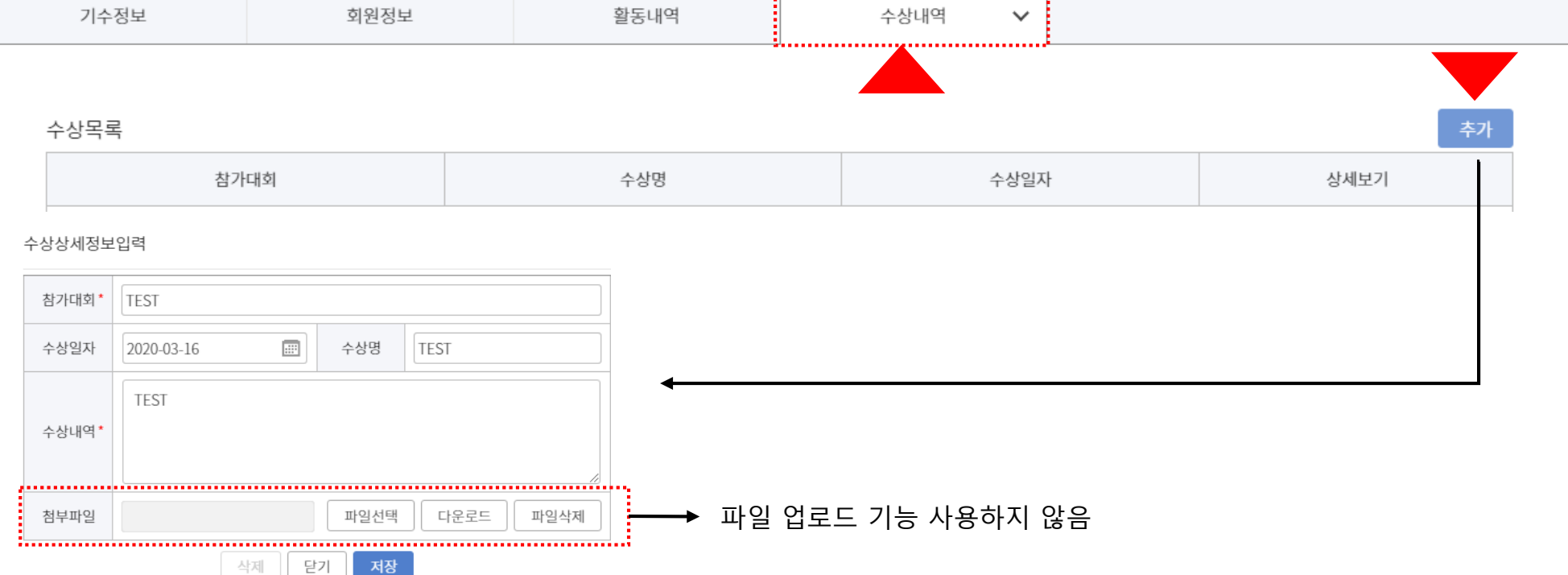

#### 경로: 로그인 - 포탈 – (신)학사서비스-학생생활신청-동아리상세정보신청-수상내역

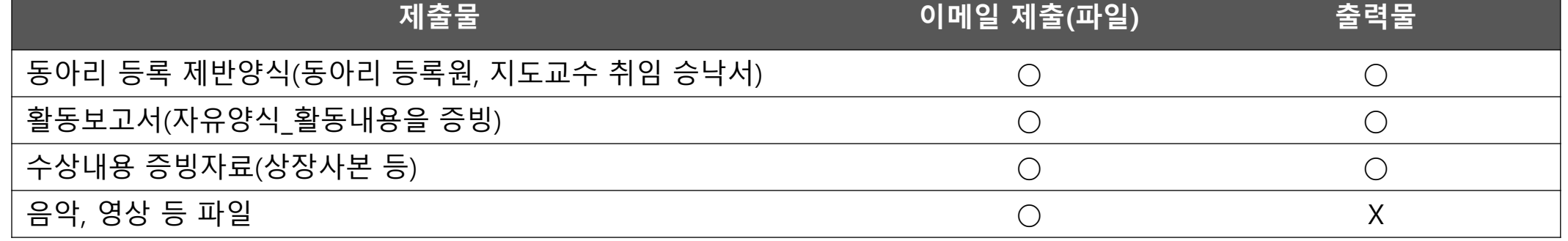

□ 제출물은 학생처 담당자**(**신학생회관 **104**호**)**에게 파일과 출력물로 각각 제출해야 함

□ 코로나바이러스 때문에 학기초 신입생 모집 활동이 여의치 않으므로 **신입회원등록은 추후 별도 진행** 예정

□ AIMS내 파일업로드 기능은 사용하지 않음(오류 지속 발생, 점검 중)

□ 등록정보 입력 및 제출물 제출 기한: **2020**년 **4**월 **16**일**(**목**) 17:00**까지

□ 등록 내용이 미흡한 경우 담당자는 '반려' 할 수 있으며 동아리 회장은 다시 내용 보완 후 승인 요청 가능함(기한내)

□ 등록 후 소속 학생처 담당자의 **'**승인**'** 절차가 완료되어야 최종 처리가 됨